## **Instrukcja wgrania nowego obrazu do tunera Octagon SF8008**

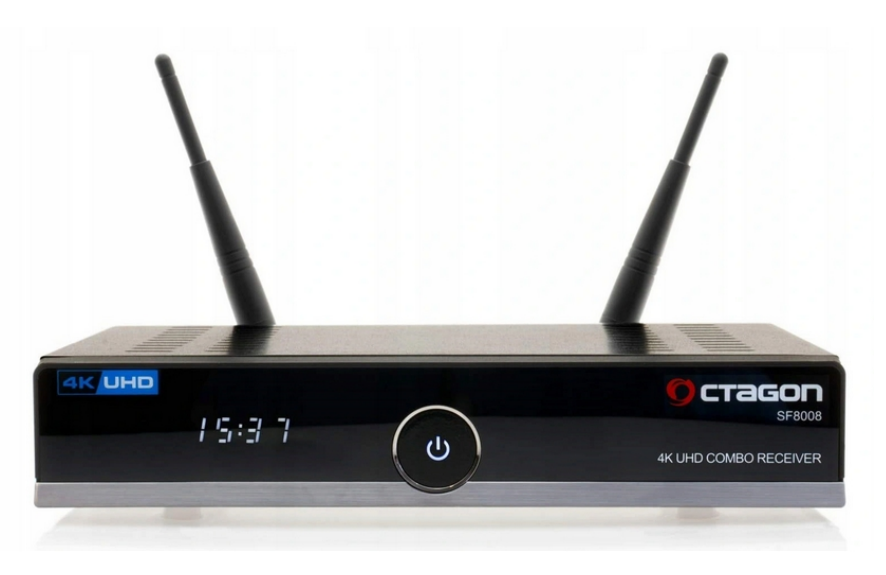

1.Pobrany soft należy wypakować z pliku ZIP na pendrive sformatowany w FAT32. 2.Na pendrivie mają być katalog octagon oraz pliki apploader.bin, bootargs.bin, fastboot.bin i usb update.bin.

3. Wyłączyć tuner przełącznikiem na tylnym panelu.

4.Wcisnąć i przytrzymać przycisk power na przednim panelu i włączyć tuner przełącznikiem ON/OFF. Przycisk power trzymać do momentu aż pojawi się UPdt na wyświetlaczu.

Po pojawieniu się menu wybrać opcję 4 Recovery From USB lub Flash Recovery Image.

6. Wyświetlone zostanie potwierdzenie aktualizacji - zatwierdzić OK.

- 7. Tuner rozpocznie aktualizację. Postęp będzie widoczny na ekranie TV.
	- 8. Po zakończonej aktualizacji tuner zrestartuje się i uruchomi z wgranym oprogramowaniem.

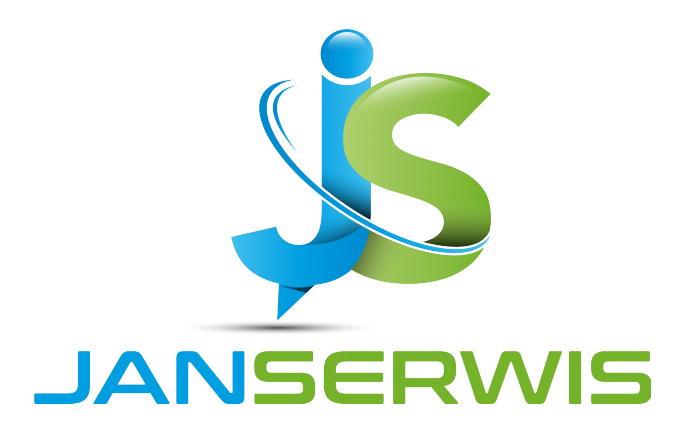

Dystrybucja : Janserwis S.C 26-600 Radom ul.1905 roku 47 [www.janserwis.pl](http://www.janserwis.pl/)